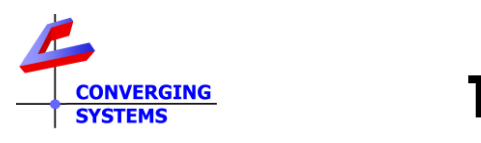

# **TechNotes**

# **Revision 6/17/2023**

# **Control4 Lighting Control White Paper**

**Understanding C4 Composer Lighting Controls as supported by Converging Systems LED Lighting Controller Systems (C4 OS3.3.3)**

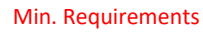

• e-Node

- Control4 Composer 3.3.3 or later
- Compatible Converging Systems Luminaries

## **Table of Contents**

**-**[Composer and Converging System Customized Driver Backgrounder](#page-0-0) **-**[Understanding "Previous" and "Preset"](#page-0-1) [-Color \(HSV\) and Color Temperature \(CCT\)](#page-1-0) **Examples** Advanced Programming Functions Available within Composer [Appendix 1-Advanced Example on Using Overrides](#page-12-0)

## <span id="page-0-0"></span>**Composer and Converging Systems Customized Driver Backgrounder**

Recent C4 Composer software releases have significantly enhanced the functionality available with Control4 platforms especially as it relates to the control of lighting fixtures. Converging Systems has continued to work with Control4 as a technical partner in the development of the post C4 OS 3.0.0 lighting control offerings. The current feature set is quite rich and for those installers new to lighting or recent C4 platform releases, this Tech Note has been designed to steer you through the intricacies likely to be encountered when creating a UI (user interface) that will match or exceed your customer's expectations. Few if any alternative lighting solutions in the field are likely to be encountered that provide the rich set of features that are available from the Converging Systems' e-Node gateway and connected controller/fixtures.

## <span id="page-0-1"></span>**Understanding "Previous" versus "Preset"**

A standard low-cost light switch typically has two functions- On and Off. With simple white/ monochrome luminaries there is not much confusion as to what ON and Off mean. But then came the dimmer… More advanced versions of these ubiquitous controls have added a third type of modality to the standard ON/OFF functionality and that is the dimming level. With this new paradigm, more sophisticated dimmers (i.e., offered by Lutron and others) have introduced the concept of an ON to be

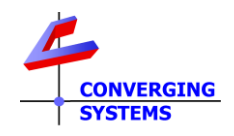

something intelligent in nature and which can remember/playback the lighting state displayed prior to last OFF command being issued. However, even though this Intelligent ON technology had its beginnings with higher-priced but still off-the-shelf consumer-level dimmers, various C4 integration partners had not yet developed this type of "Intelligent ON" technology with their CI products, so C4 was forced for a number of years to offload the setting and memorizing of these levels to its own C4 processors—the setting and programming of which was referred to by C4 as "Brightness ON to a Preset level." And this worked quite well with the standard/dimmable monochrome offerings.

Then came C4 OS 3.x… A significant contribution by Converging Systems to the Control4 lighting control architecture occurred when Converging Systems introduced its own Intelligent ON technology for CI products to C4 and what emerged now is the support within Composer of this alternative ON technology ("Intelligent ON") which in C4 parlance is referred to as "Brightness ON to Previous Level." As a result, the programming options within C4 more than doubled to accommodate this bi-modal "ON" world. This Tech Note attempts to simplify what overwise might be considered a complex set of programming options for the unsuspecting C4 integrator. But since we helped bring this technology to the table, we are in the best position to document it for the C4 CI community.

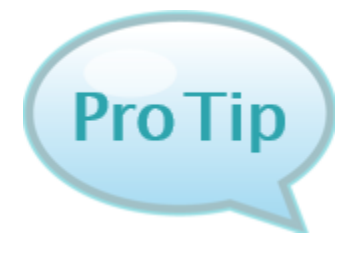

#### **Definitions**

**Brightness ON to a Preset Level—**A specific Brightness (guessed and programmed) by the dealer as to what the Home Owner might desire as the turn-on brightness level triggered upon the Press of an "ON" button **Brightness ON to a Previous Level—**A dynamic/learnable brightness level that can be recalled by the Press of an "ON" button, but in this *case to state of the lighting luminary prior to the last issuance of the OFF command*. (Editors Note-who better is there to know what an End-User desires than that End-User)

## <span id="page-1-0"></span>**Next Comes Color and Color Temperature**

The natural next step to the history summarized in the above section continued with the availability of

- Full-spectrum color ("**HSV**") (any **H**ue/Saturation/**B**rightness setting of a color output device from a palette of 16.4 million colors which can be selected), and/or
- Correlated color temperature ("**CCT**") output (adjustable CCT output typically from 1700K to 7000K which can be selected).

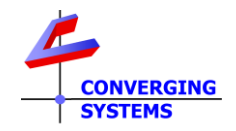

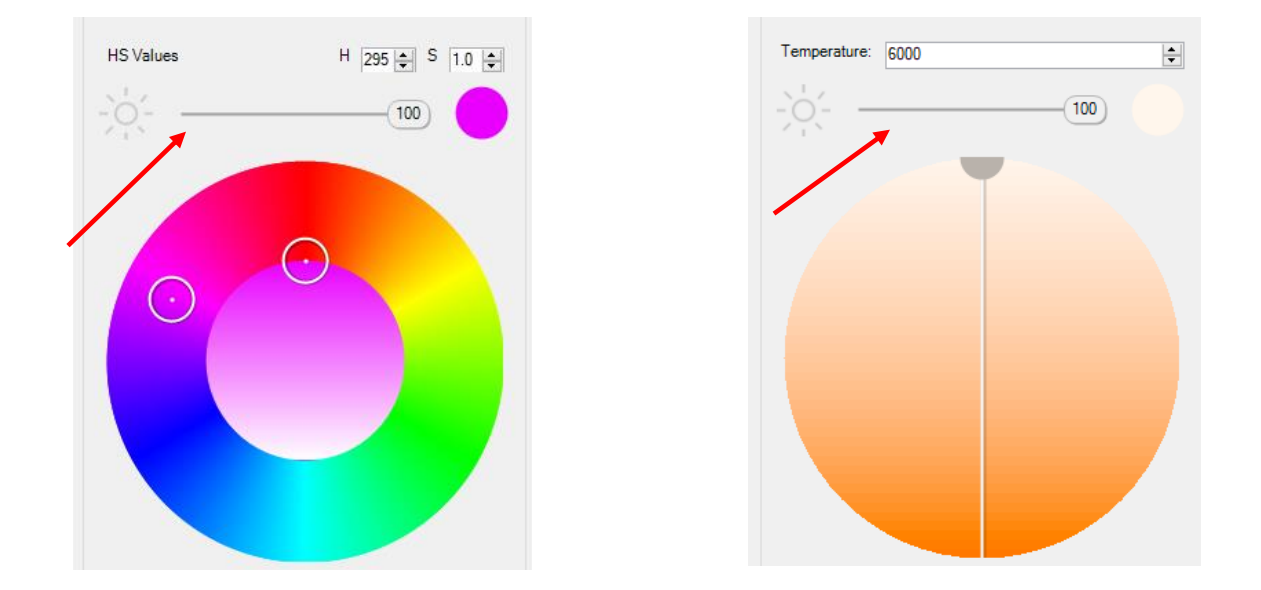

The C4 UI (user interfaces) above easily enables the setting of any **HS** "color" as well as any "**CCT**" level along with **B**rightness level (also referred to as "Intensity" or "Value" for the brightness component (see red arrows above).

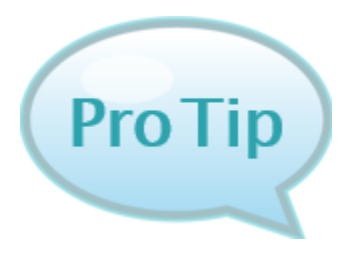

#### **Definition**

**HSV/HSB Color Space—**The "**H**"(Hue) refers to the basic "color." the "**S**" (Saturation) refers to the presence or absence of the White component, while the "**V**" or "**B**" specifies the Brightness component.

**Note:** *The traditional RGB and RGBW color spaces are really old school nowadays-Please do not consider using. Just ask yourself, where is the Brightness component in the RGB or RGBW color space?*

If you successfully navigated though the above section "[Understanding Previous and Preset](#page-0-1)", then you probably can understand that with the disrupters of **Color** and **CCT**, that the C4 Composer program logically needed to expand its programming capabilities to handle the concept of **Previous** and **Presets** as they relate to **Color** and **CCT**. And in fact, that is what has happened. The simple wall dimmer that was initially designed to control a monochrome light and to vary its brightness is now wholly inadequate to control these new functionalities available today.

*An intelligent automation system (C4) along with an intelligent lighting controller technology (such as in available from CSI) now can solve the Previous and Preset problem seamlessly.* 

You can find references to **Previous** and **Preset** in two areas within C4's Composer.

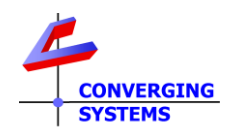

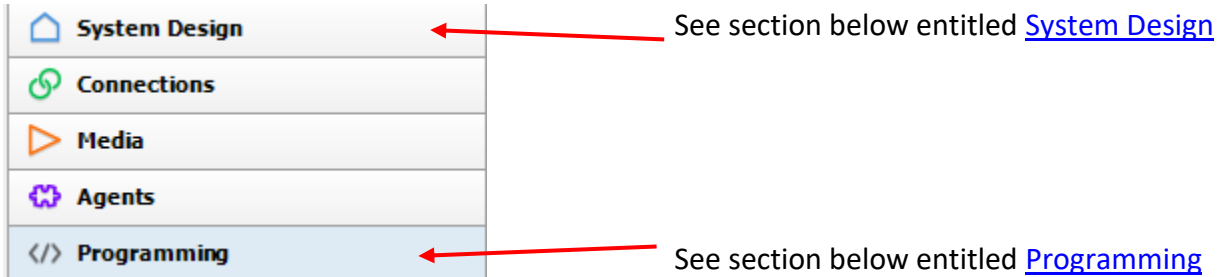

*In order to better understand Previous and Preset, let us review a simple example and where their settings can be found within Composer. More detailed information of C4 lighting control advanced programming can be found after this example in [Advanced Programming Choices Available within](#page-8-0)  [Composer.](#page-8-0) But let's walk before we start running here….*

## <span id="page-3-0"></span>**Examples**

#### <span id="page-3-1"></span>*System Design section with Composer.*

This example shows the simple steps required to program the logic that will be obeyed when an ON is pressed on a Touchscreen UI (the Lightbulb below) to invoke either the logic inherent to the **Previous ON** modality or the **Preset ON** modality.

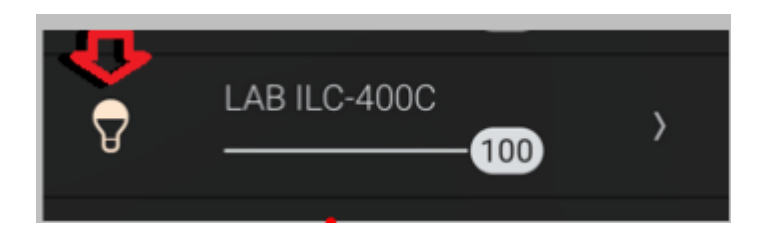

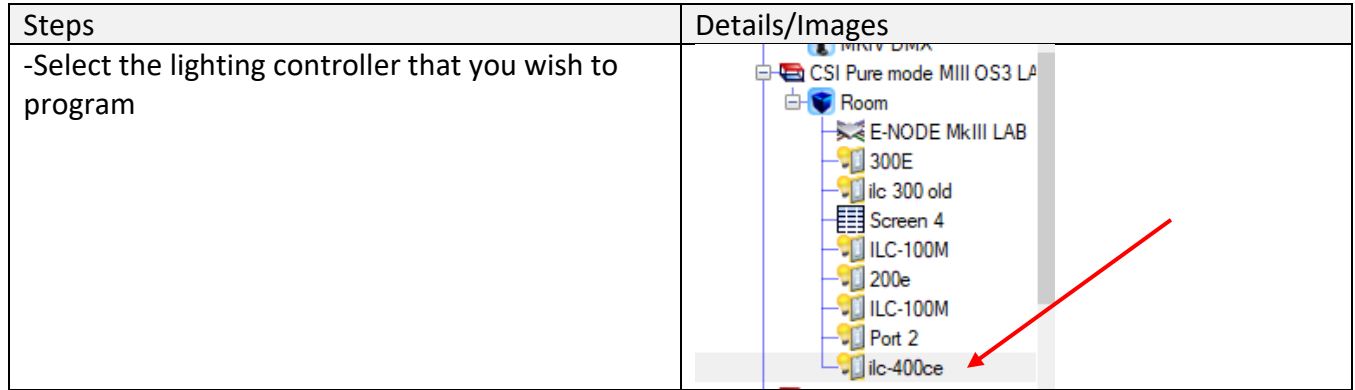

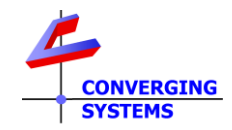

<span id="page-4-1"></span>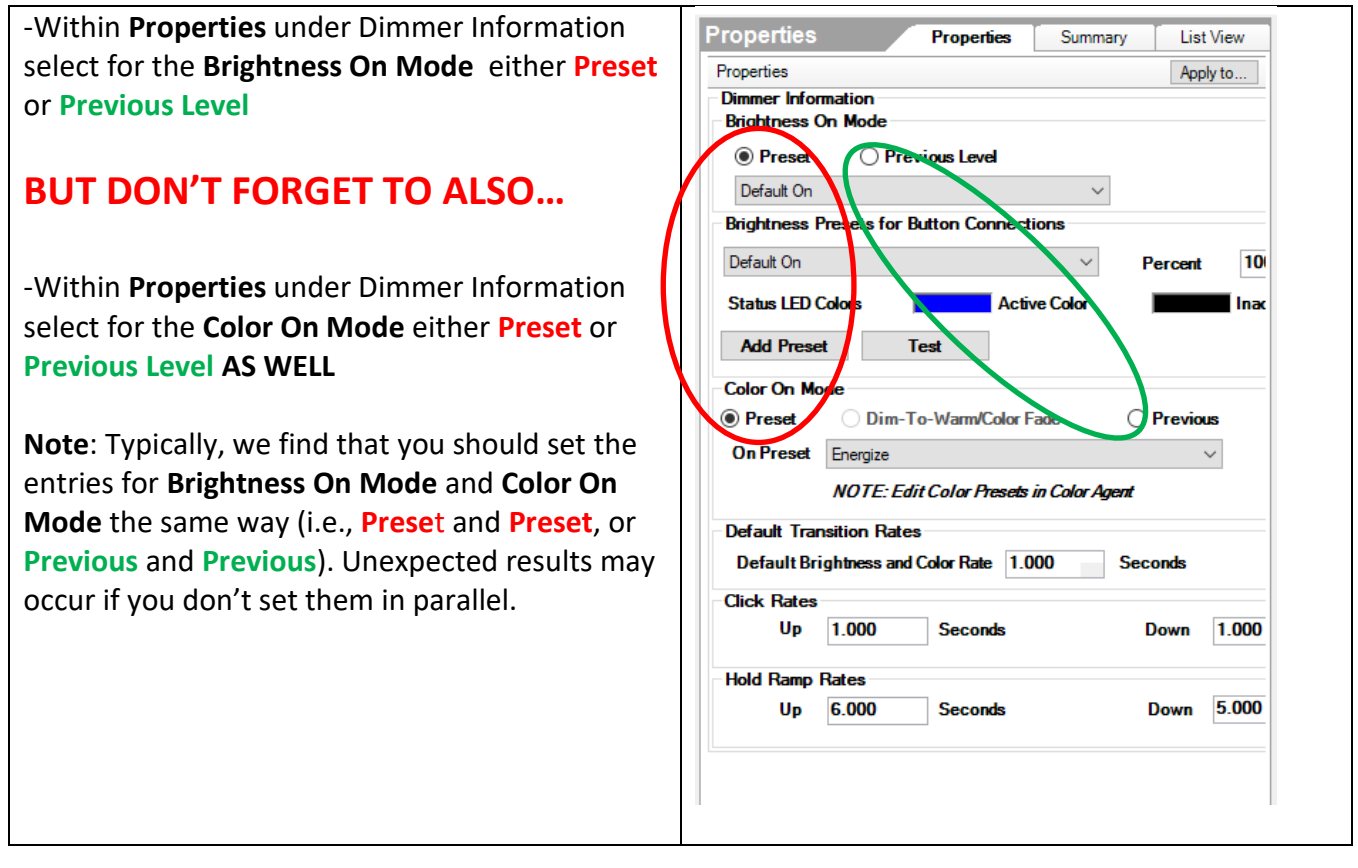

## <span id="page-4-0"></span>*Programming section within Composer.*

This example shows the simple steps to program a Custom Button to perform either a **Previous** or **Preset**  operation for an ON.

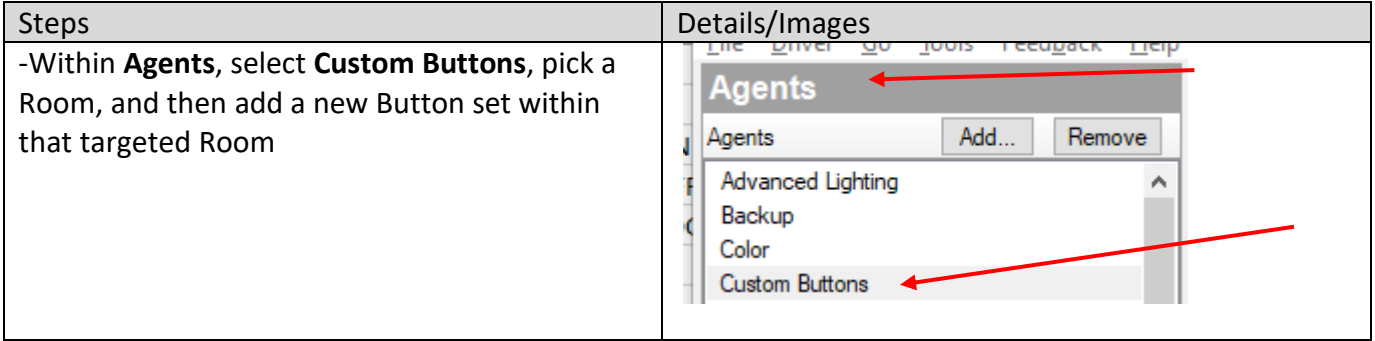

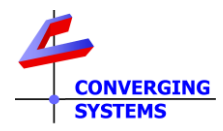

<span id="page-5-0"></span>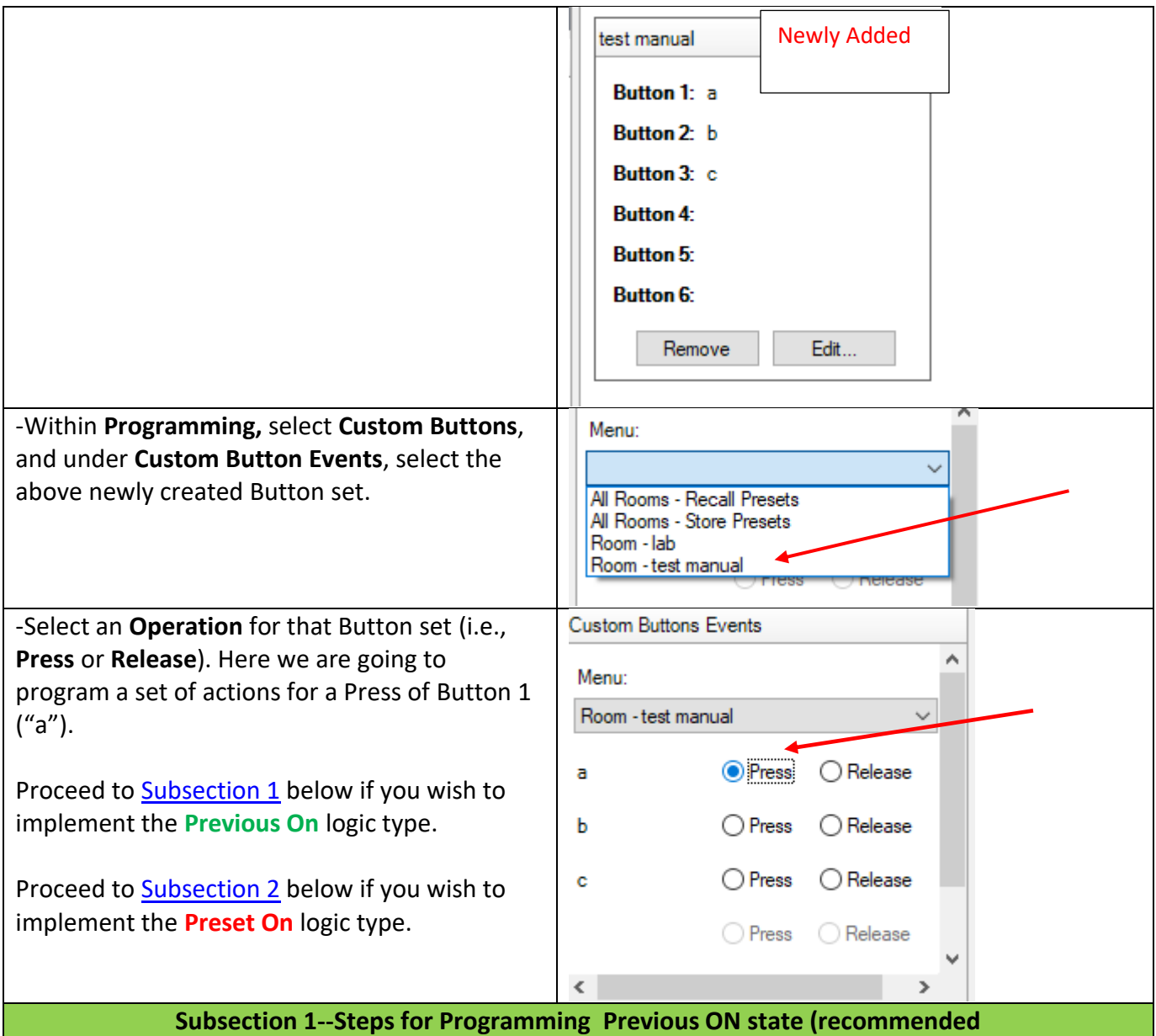

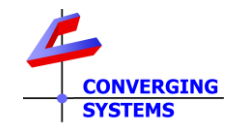

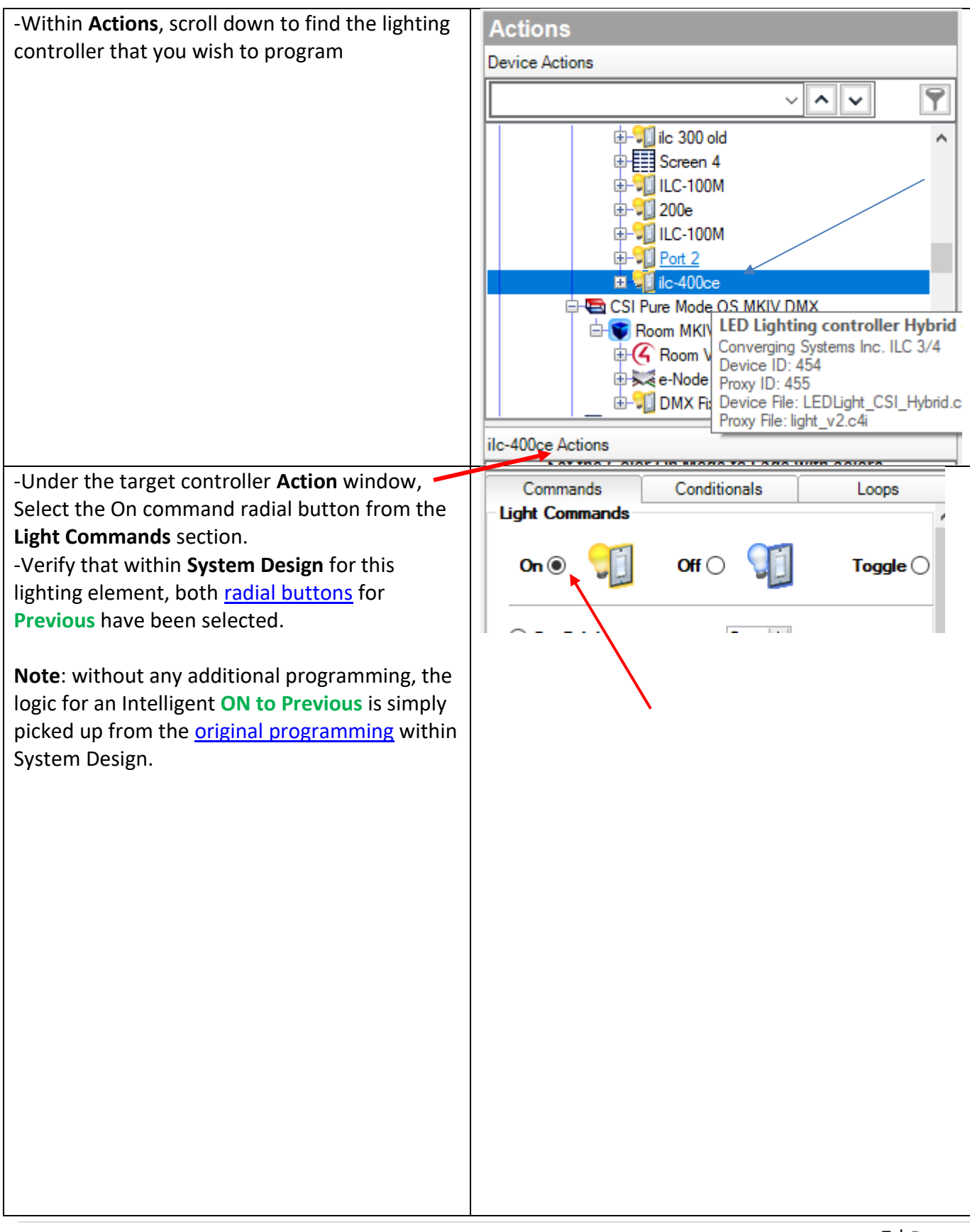

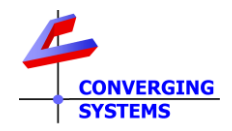

<span id="page-7-0"></span>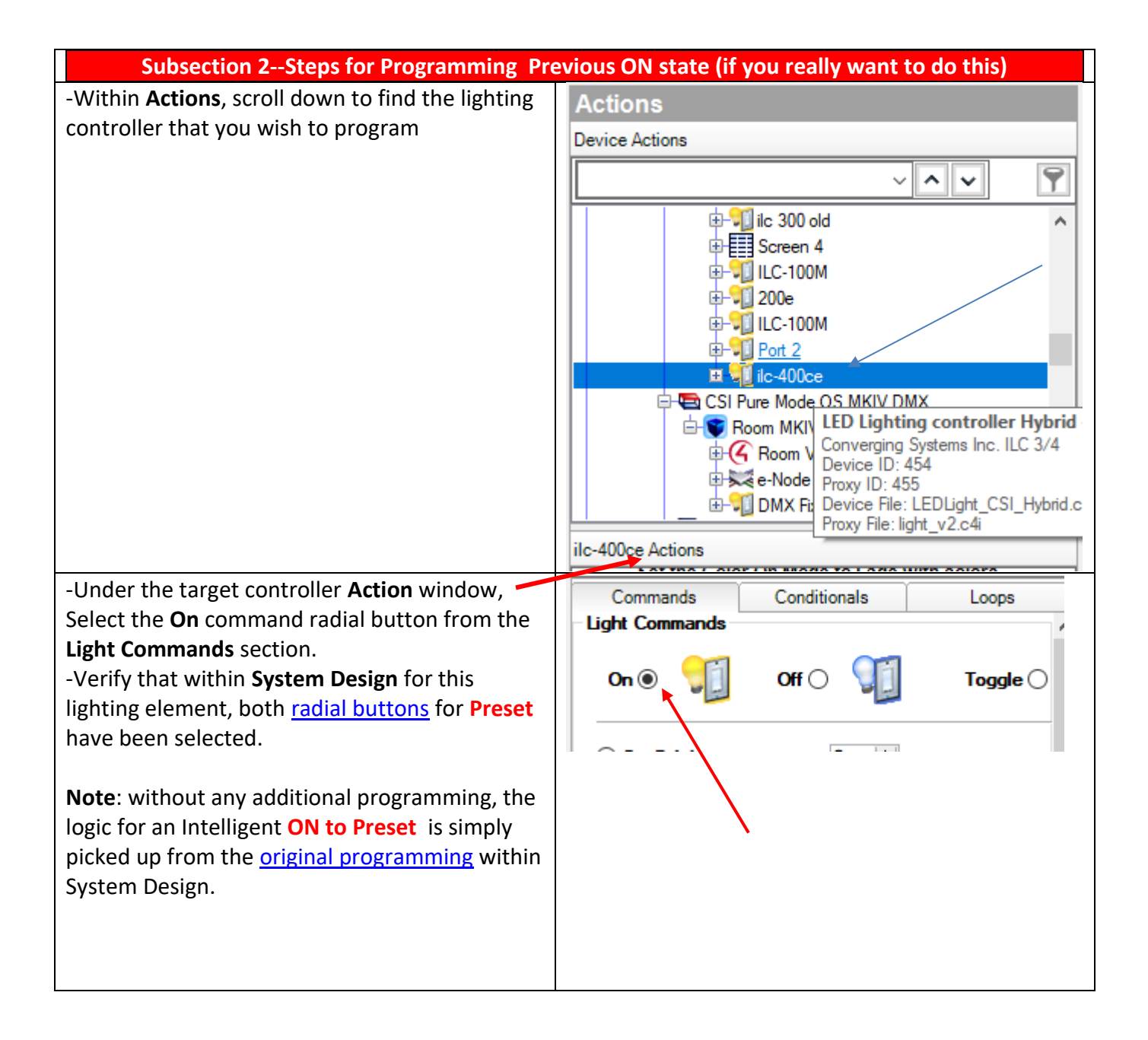

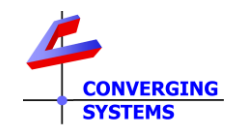

## <span id="page-8-0"></span>**Advanced Programming Functions available within Composer/Programming**

In addition to the above examples. there are a broad variety of additional controls available within the Programming Tab. See [Table](#page-8-1) below for specifies.

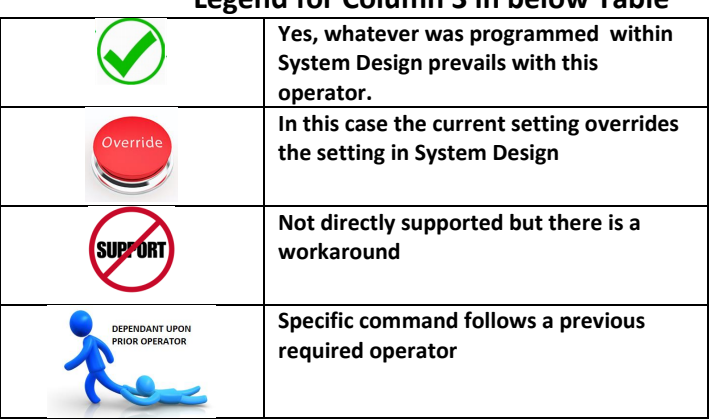

## **Legend for Column 3 in below Table**

#### **Commands/Operations Supported within Programming/Actions/Commands**

<span id="page-8-2"></span><span id="page-8-1"></span>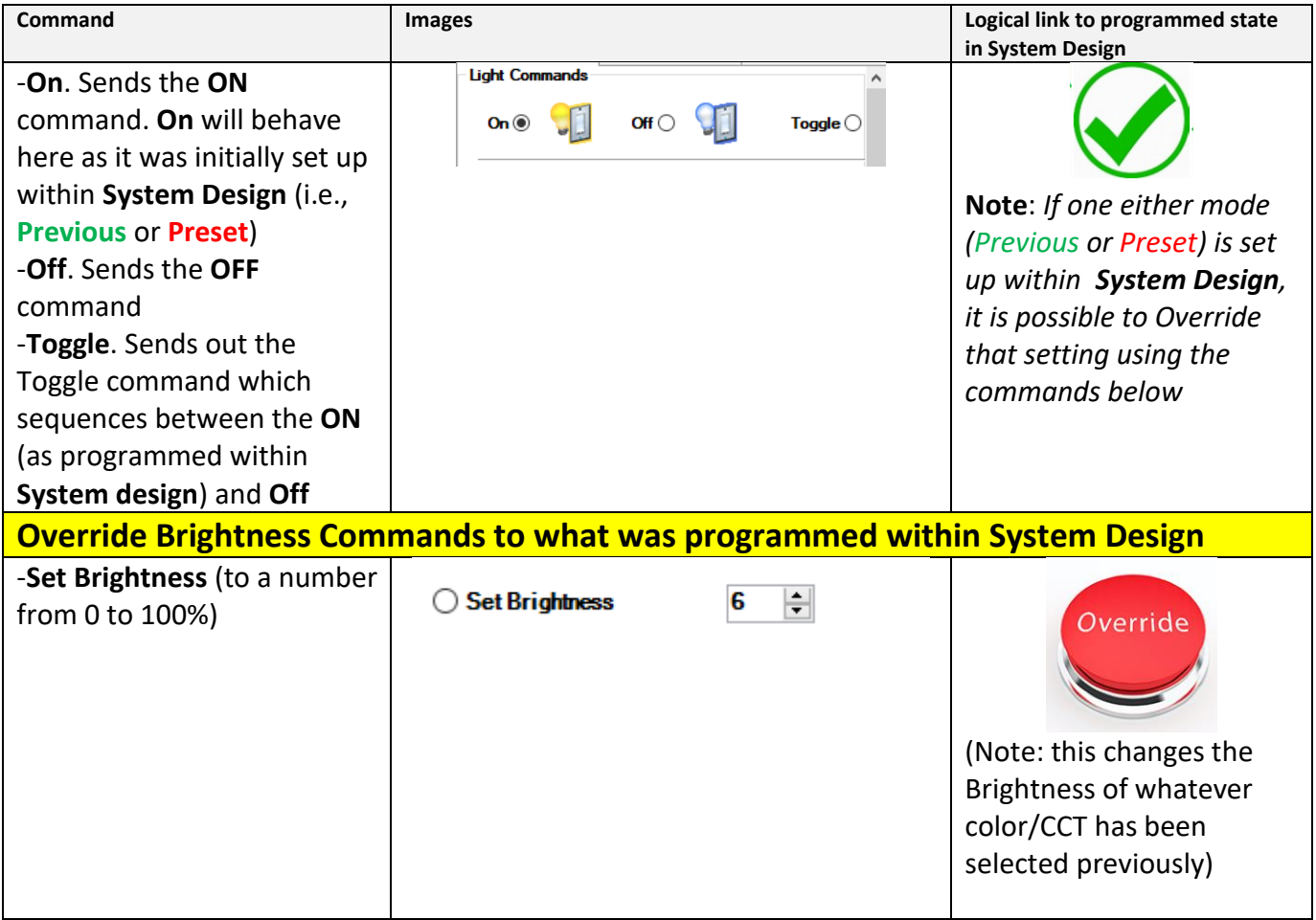

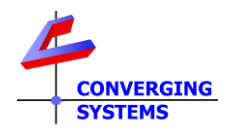

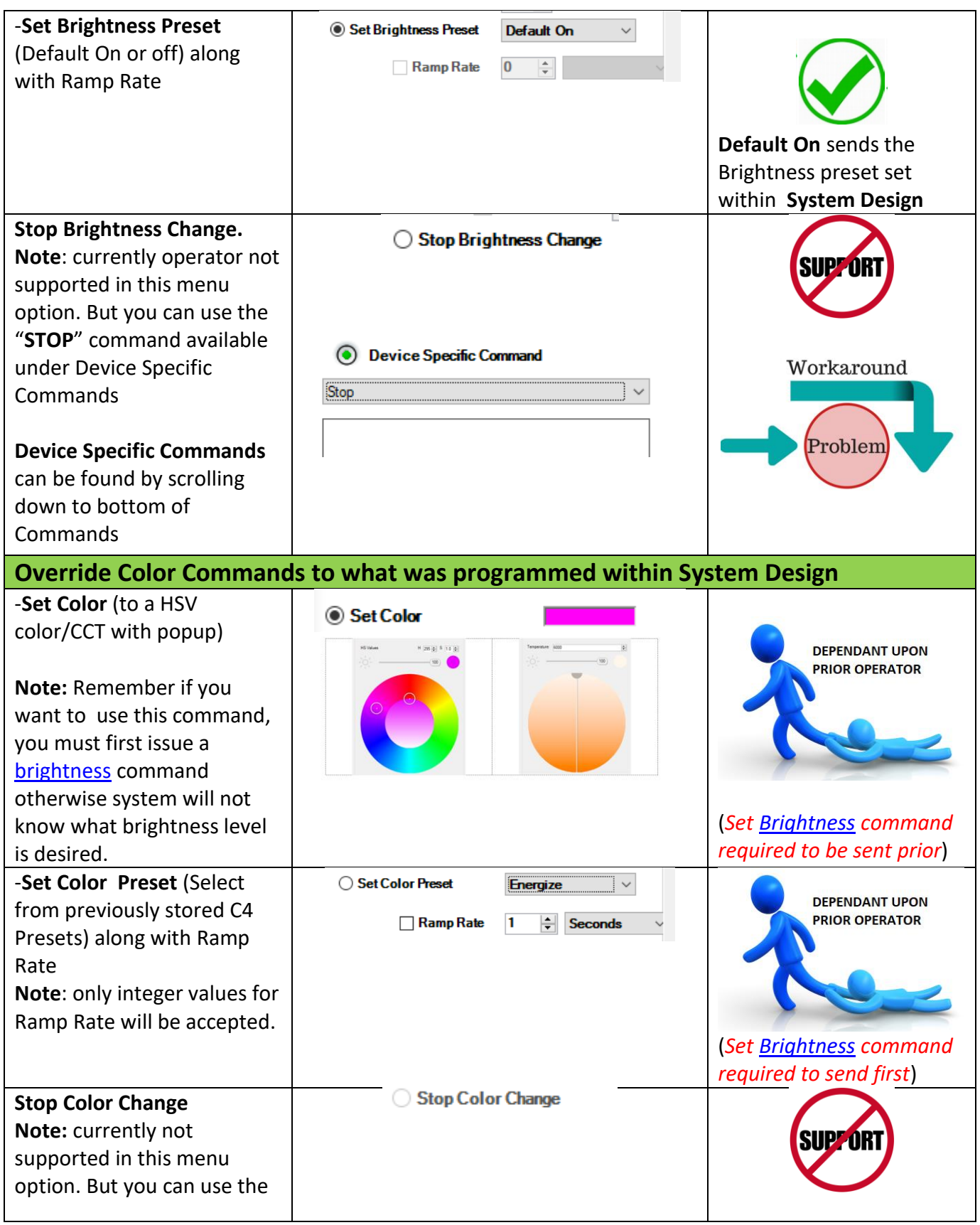

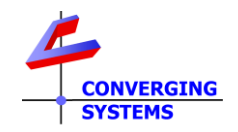

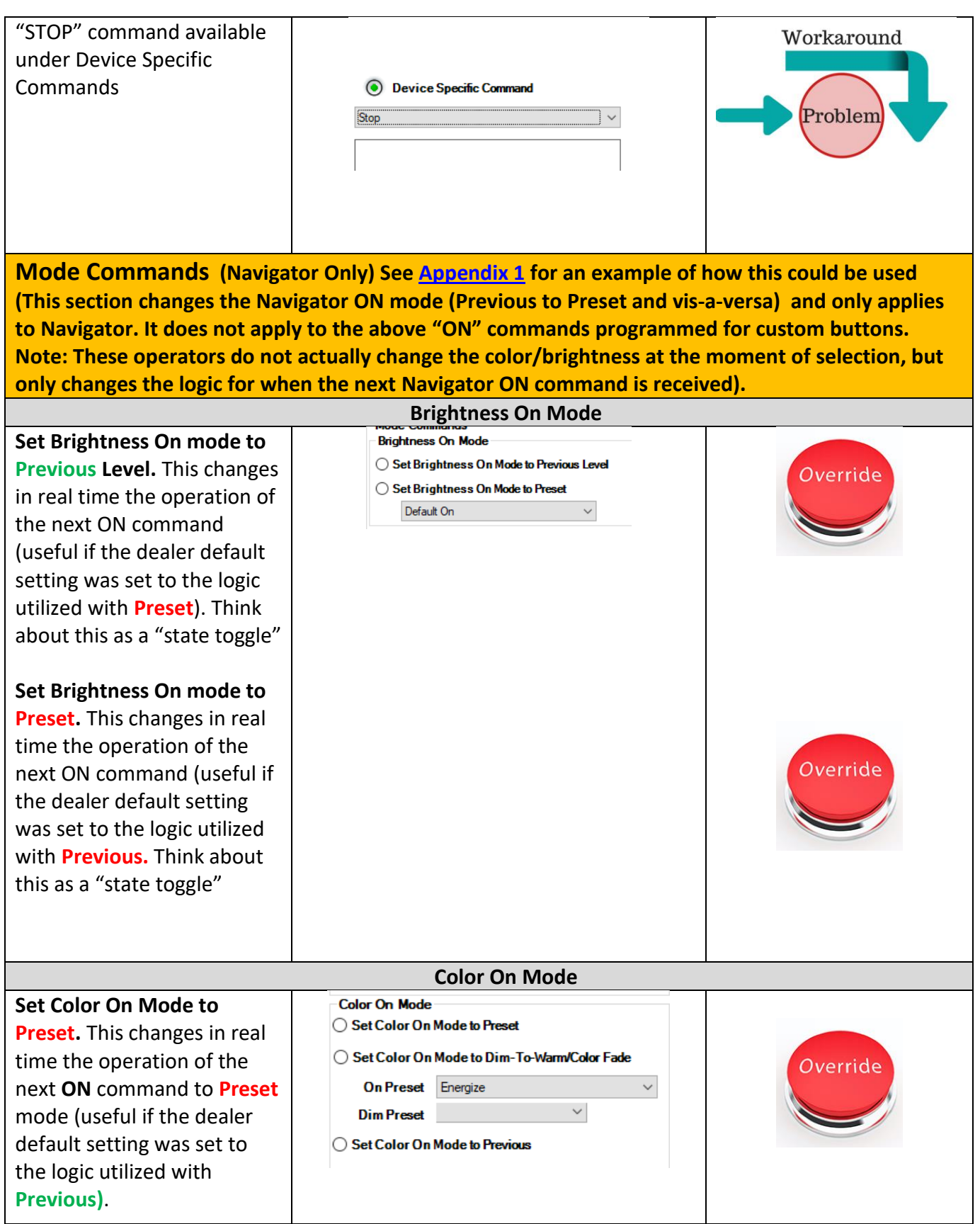

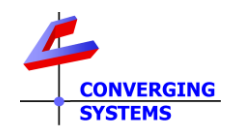

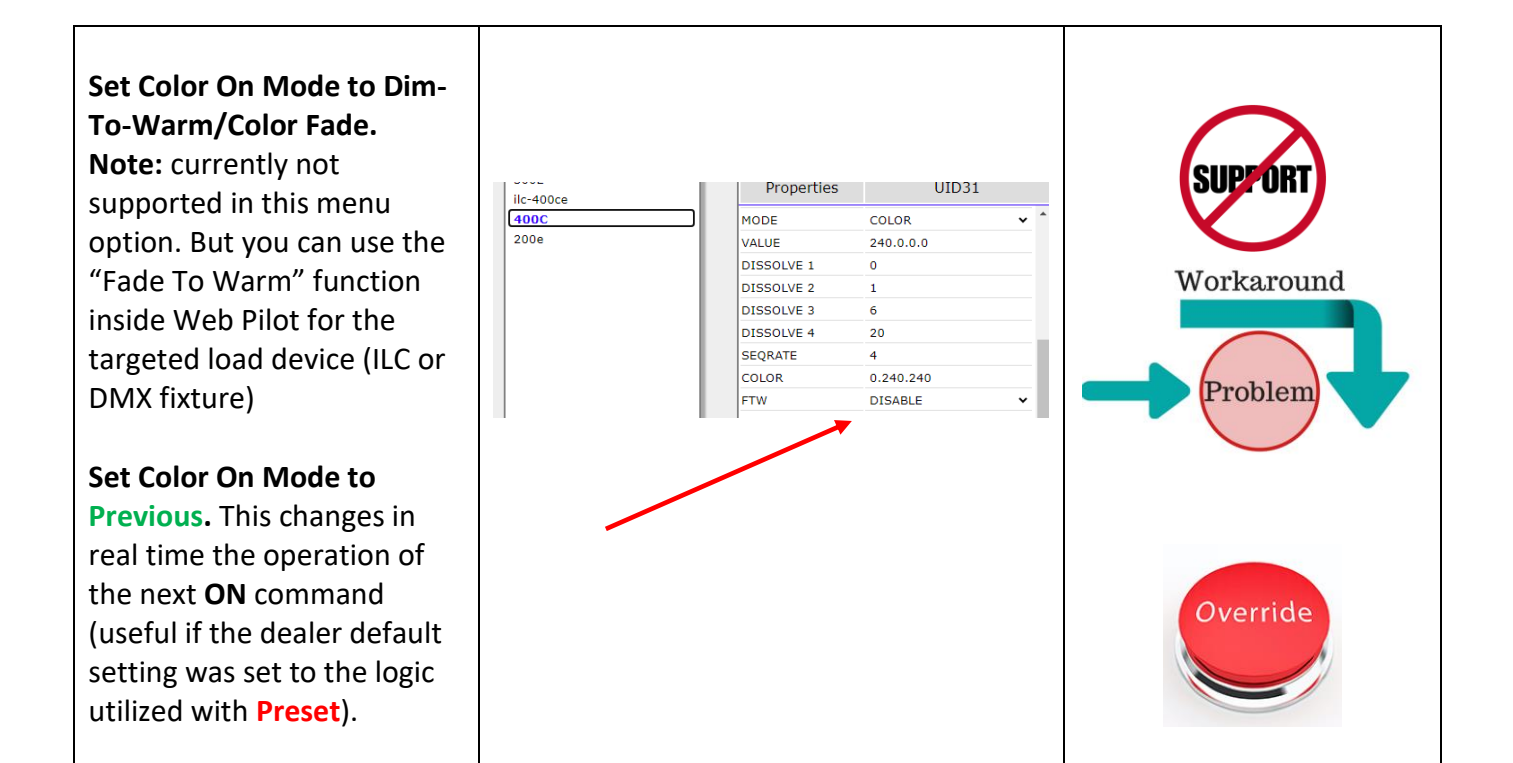

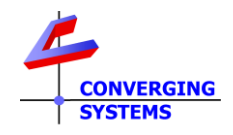

# **Appendix 1**

#### **Advanced Topic on Overrides**

#### <span id="page-12-0"></span>**Example 1**

This is an advanced topic example reserved for the sophisticated Control4 installer. This Appendix is provided for information purposes only and Converging Systems cannot provide any additional information other than what is provided due to the complexity of this topic and the time requirements potentially required to train dealers on this advanced concept.

But we do realize that some C4 dealers may have an interest in this advanced topic so enjoy.

**Background.** The C4 Dealer may have programmed the system for the end-user using the Default [\(Preset\)](#page-0-1) logic for ON. But the customer may desire rather than having the C4 dealer return to change this logic to **Previous** in the future, that the dealer simply provide a "backdoor" such that the end-user may freely change the Logic at his/her own discretion from Previous to Preset or then back again. In order to pull off this magic, the dealer can simply create a custom keypad that is displayed on the C4 Touchscreen/UI devices with these options surfaced. Please follow the directions below to create this magic.

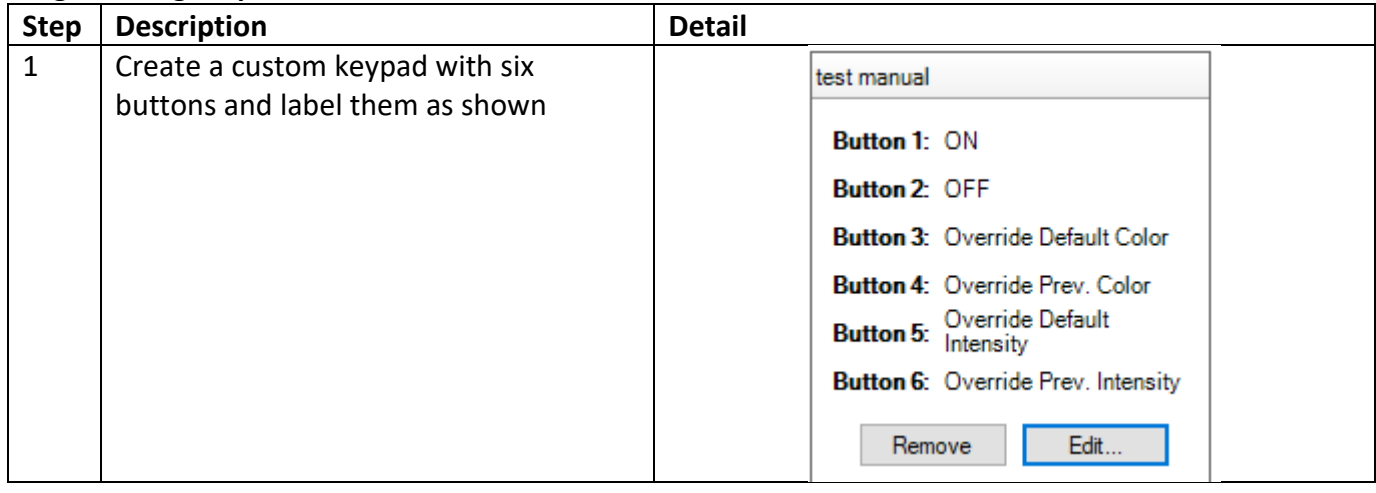

#### **Programming Steps.**

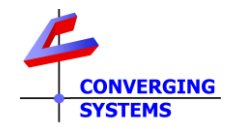

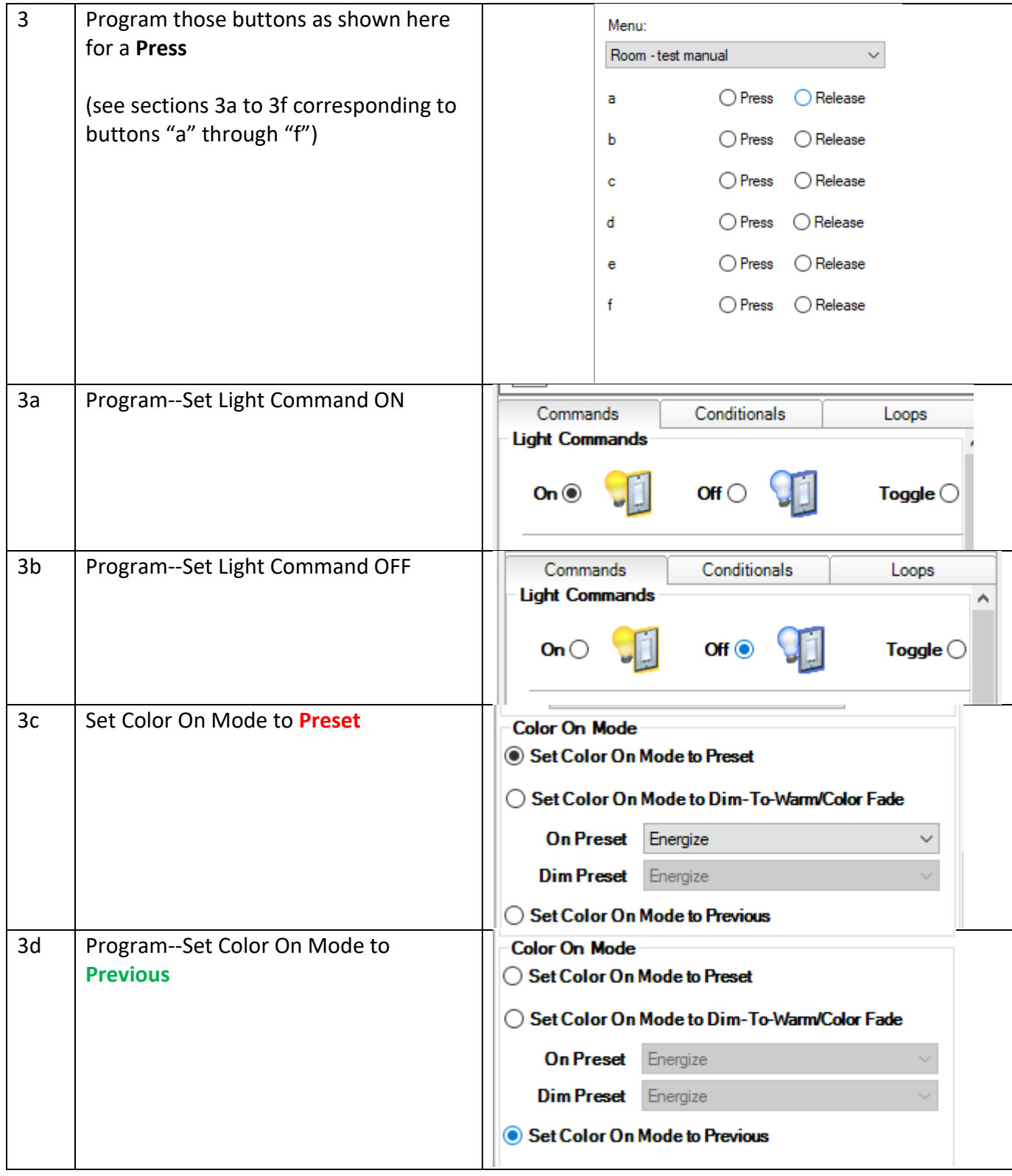

![](_page_14_Picture_0.jpeg)

![](_page_14_Picture_58.jpeg)

#### **Instructions for End-User**

System has been programmed to (**Previous**) or (**Preset**) Mode (**you tell them which mode**). If you wish to change the Mode for the operation of the ON button on Navigator or their mobile device

![](_page_14_Picture_4.jpeg)

Simply go to this custom keypad on Navigator/UI and select your desired new logic pattern.

![](_page_14_Picture_59.jpeg)

Once selected the logic pattern will remain in effect until overridden. Typically, you should select both items marked by the left pointer or both items marked by the right point. That is all there is to it.